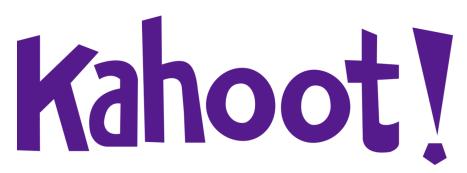

## **Forest Measurements**

## How to play Kahoot!

- 1. **Use this link:**https://create.kahoot.it/share/forest-managements-2/066f9b78-1df1-4b1d-80de-781669294871
- 2. It should bring you to a page that looks like this:

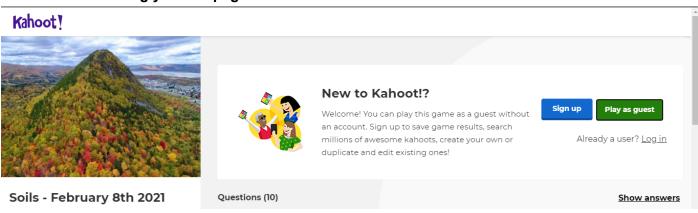

- 3. It will prompt you to either "Sign up", "Play as guest", or "Log in"
  - The benefits of having an account are to save your results.

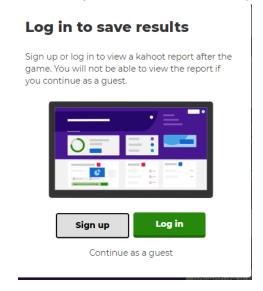

4. Once you choose how you wish to proceed, it will bring you to this screen:

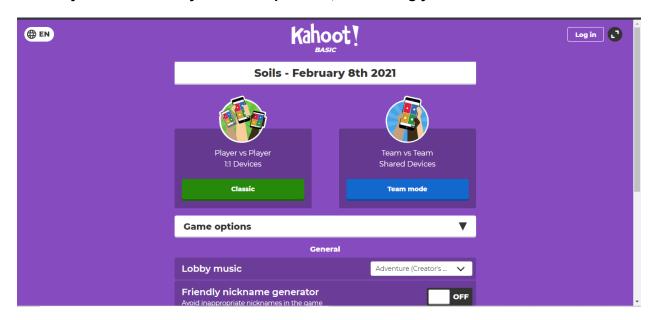

5. You can choose to play in "1-v-1" mode or "teams" mode.

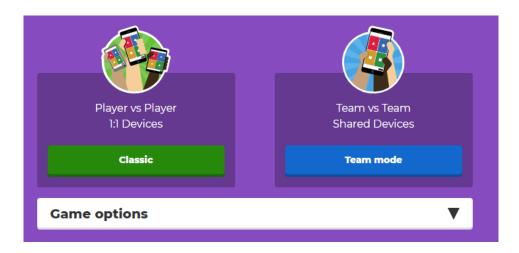

- 6. You can change the settings to preference (such as lobby music)
  - For larger groups, or younger ages, you may want to turn on the friendly nickname generator

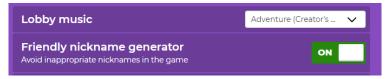

## 7. Once you choose your mode, you will be redirected to the game's lobby. Students can use their mobile device or web browser.

- The game pin does NOT have any spaces.
- You do not need to have the kahoot app to play on your mobile device the mobile browser is supported as well.
- On the right side, you can adjust the volume or mute it recommended if you will be talking a lot during the presentation.
- You can see how many participants have joined on the left hand side.
- Once everyone is in, click start!

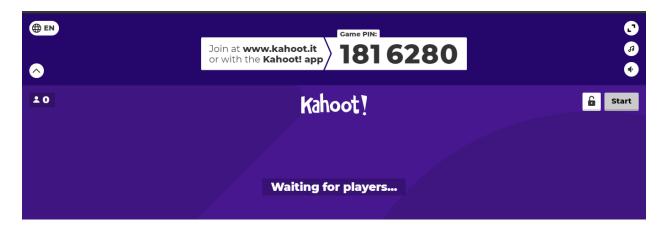